# **Picturall series**

# **Picturall Media Servers Changelog**

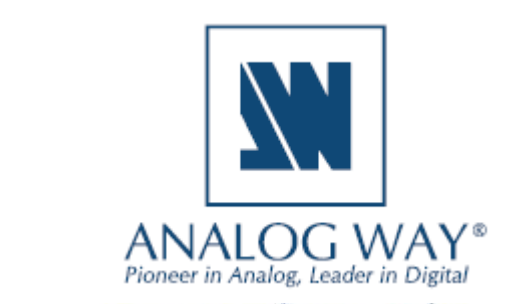

# **Release 3.0.1 –July 1, 2020**

This is a bug fix release.

### **Server**

- Fixed: Audio card issue when there are more than one audio cards installed (#5280)
- Fixed: Unable to create dropshadow effect to layer bottom (#5266)

## **Media manager (Web configurator)**

- Fixed: An error which prevented encoding from starting after transfer in some cases (#5269)
- Fixed: Video file transfer and encoding caused source file not to be present when encoding is completed (#5273)
- Fixed: Transfer dialog not displaying a warning in some cases were transfer process would overwrite file(s) (#5275)

**SOFTWARE RELEASE NOTE**

- Fixed: Text media color picker not having enough space on narrower displays (#5267)
- Fixed: Capitalization errors (#5270)
- Fixed: Unable to delete or move a server file with unexpected filename (#5272)
- Fixed: Invalid encoding completed message can appear in some rare cases (#5274)

### **Commander**

• No changes to Commander UI

# **Release 3.0.0 – May 26, 2020**

This release contains cue tracking functionality, NotchLC codec support and Media manager. Also, external AWX encoder plugin for Adobe will be released along with the 3.0.0 update.

### **Server**

- Added: Cue tracking (#4444)
- Added: Support for NotchLC (#5147)
- Added: Enhanced the display division with a generic Virtual Display system (#5224)
- Added: Media manager is a new web application for managing server media library. (#4913)
	- o Access Media manager by navigating to server IP-address with web browser and select Media manager from navigation menu bar.
	- $\circ$  Files and folders can be dropped into media library slot or dropped into a server files directory. Connected inputs, network sources and text can also be added to media library.
- Added: User management tool (#4913)
	- $\circ$  Web configurator: Tools  $\rightarrow$  User management

# **XY ANALOG WAY®**

o Can be used to restrict web access to Configurator, Tools and Media manager

**SOFTWARE RELEASE NOTE**

- Update: NDI version 4.5 (#5082)
- Fixed: HDMI input crashing issue (#5200)
- Fixed: Importing a show file with large amount cue data causes crashing (#5206)
- Fixed: Pixel space calculation does not take display crop into account (#4862)
- Fixed: Unwanted buffering on network streams (#5148)

## **Commander**

- Cue tracking support for playbacks (#5223)
	- o Each playback has a tracking option which is enabled by default
	- o To run Go or Go to with full tracking, hold shift-key when selecting Go or Go to from playback control, cue menu or from hotkeys
	- o Forward tracking can be used when tracking checkbox is disabled
- Default hotkeys for playback 5 to 8 go are now Ctrl/Command + F9 to F12 (#5259)
- Support for NotchLC (#5181)
- Layer audio mixer now supports up to 24 output channels (#5227)
- Virtual display support (#5235)
- Web media default size is now 1920x1080. This change does not affect existing web media in media library. (#5253)
- Fixed: Slow loading on large show files (#5208)

# **Release 2.9.6 – March 23, 2020**

This release does not contain any updates or fixes from 2.9.5 release. With this update you can boot into Folding@home mode with your Analog Way Picturall media server to supply the computing power of your server for finding new cures for Coronavirus and other diseases. More details from [https://foldingathome.org/.](https://foldingathome.org/)

# **Quick guide**

- Use the Analog Way Picturall installer program for creating an update USB media. Select version 2.9.6 from the version drop down menu. See the User manual pg.23, chapter 4.3. for update instructions [https://www.analogway.com/files/uploads/produit/download/user-manual-picturall](https://www.analogway.com/files/uploads/produit/download/user-manual-picturall-media-server-2.9.0.pdf)[media-server-2.9.0.pdf](https://www.analogway.com/files/uploads/produit/download/user-manual-picturall-media-server-2.9.0.pdf)
- After installing the 2.9.6 update, boot up into the configuration mode (Configure Picturall Server from the boot up menu).
- Set the IP and network settings (Network configuration / Advanced manual) and the display settings. Internet connection is required for Folding@home mode.
- After the configuration, reboot and select Launch folding@home from server boot up menu

# **NI ANALOG WAY®**

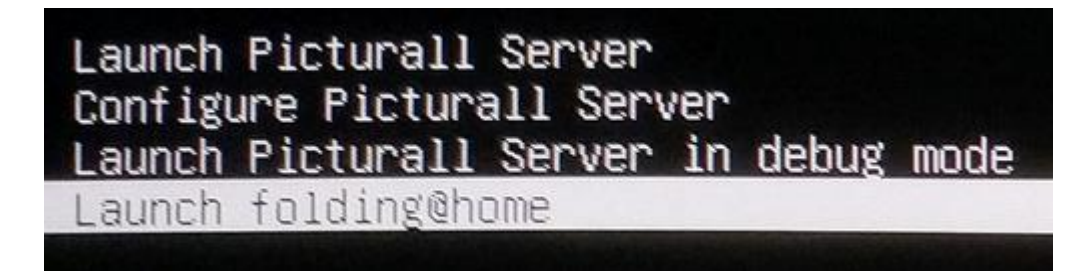

- Notice:
	- o All media server playback features will be disabled when using the folding@home mode. For playback features, reboot the server and select Launch Picturall Server.

**SOFTWARE RELEASE NOTE**

- o Folding@home visualization will be enabled only for GPU 1
- o You can also check the Folding@home status from web configurator

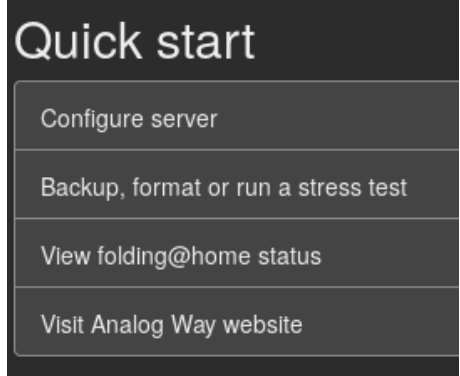

Please note that Analog Way does not officially support Folding@home. We have included Folding@home client to this update to give access for our customers to use Analog Way products in the fight against corona virus and other diseases.

# **Release 2.9.5 – February 5, 2020**

This is a bug fix release.

#### **Server**

• No changes to server side

#### **Commander**

- Fixed: always wait for trigger (#5197)
- Fixed: Commander shutting down unexpectedly (#5080)
- **Important information regarding the Commander Windows version (2.9.3** →**)**
	- o Commander saved connections, Commander options and layer macros made with any previous Commander version will reset after 2.9.3 (or later) update
	- o Connections, options or layer macros made in Commander 2.9.3 and later will not be visible with older Commander versions

# **X'I ANALOG WAY®**

o **To keep existing connections, options and layer macros**: before updating to Commander 2.9.3 (or newer version), please manually copy folder **C:\Users\<USER>\AppData\Roaming\.picturallcommander** to the folder **C:\Users\<USER>\** *(<USER>* is the username of the Windows user)

**SOFTWARE RELEASE NOTE**

- o If C:\Users\<USER>\.picturallcommander folder already exists, it can be removed before copying the old .picturallcommander folder to this folder path
	- Notice: if you have saved connections, options and layer macros with Commander 2.9.3 (or later) they will be removed
- o This behavior is specific only to Windows version of Commander.

# **Release 2.9.3 – January 27, 2020**

This release contains a new Scroll effect for media and some bug fixes.

## **Server**

- Added an effect *Scroll* for rolling media (#5180)
- Increased max layer width and height in configurator (#5183)
- Fixed: system not loading the exported pixel space size (#5166)
- Fixed: buffering on network streams (#5148)
- Fixed: Mac Safari browser saves exported configuration files with invalid file extension (#5163)

# **Commander**

- *Display wizard optimize* optimizes only those GPUs which have selected displays connected. Previously Display Wizard optimize would optimize all GPUs. (#5172)
- Added an option to include Commander memory diagnostics file to system diagnostics file. (#5124)
	- $\circ$  Option can be found in Options  $\rightarrow$  Logging Options.
- Commander memory consumption was reduced (#2424)
- The bundled Java version was updated (#5117)
- Fixed: invalid error logged when using layer macros (#5130)
- Fixed: error which prevented clear thumbnail cache -button from working before first server connection has been made. (#5182)

# **Release 2.9.1 – December 12, 2019**

This release contains display gamma controls and some bug fixes.

#### **Server**

• Added: Invididual RGB channel gamma control for displays (#5138)

# **XY ANALOG WAY®**

• Fixed: Color correction on 10-bit displays not rendering properly with some file formats (#5141)

**SOFTWARE RELEASE NOTE**

• Fixed: Buffering issue with SRT streams (#5148)

## **Commander**

- Per color channel gamma can now be adjusted for each display. (#5139)
- Increased default width of Cue list (#5134)
- Fixed: Display width or height value not updated when display aspect ratio is changed (#5142)

# **Release 2.9.0 – November 19, 2019**

This release contains fade in/out functionality, performance fixes and support for new hardware options.

#### **Server**

- Media fade in/out automation (#4031)
- Cue stack triggering by events (#4925)
- Preserve alpha when encoding ProRes Alpha to AWX/PRKL (#5021)
- Hap to AWX/PRKL encoding support (#4822)
- Improved AWX compression, smaller file sizes (#4702)
- Improved ProRes444 playback performance (#5017)
- Allow setting duration to still images (#2297)
- Automatic network stream reconnect (#5093)
- Way to select audio card internal/external USB (#4872)
- Support for 10Gbps network option (#5023)
- Support for 2 x HDMI 2.0 input option (#5053)
- Support for Analog Way DP to HDMI signal converter/splitter DPH104 (#5025)
- Support for Twin & Quad Compact models (#5103)
- Fixed: Incorrect bilinear filtering with 10-bit formats (#5035)
- Fixed: ProRes 422 YUV decoding incorrect black levels (#5078)
- Fixed: PNG with PAL8 colors doesn't preserve alpha (#5081)
- Fixed: Images wider than 16384 pixels were cropped to 16384 pixels (#5090)
- Fixed: Frameblending issues with crossfade transition (#5077)

## **Commander**

• Media fade in and out can be specified. Can be set from media contextual menu. Default values can be changed in Media options. (#5020)

# **N'I ANALOG WAY®**

- Media crossfade settings renamed to media fading settings. (#5020)
- End of media can be used to trigger a cue. This new trigger type can be found from cue contextual menu. Select any layer or specific layer from which end of media event is waited for. (#4925)

**SOFTWARE RELEASE NOTE**

- Media attribute columns can be customized. Right click on media library column name and select which columns to display or hide. (#5020)
- Server shutdown and restart now include export button, which can be used to save current state of the server. (#4914)
- Improved performance when transferring large sequences. (#3620)
- Name of active audio card is visible in audio mixer (#5027)
- Improved compatibility with third party generated media library. (#5034)
- Improved memory performance (#2488)
- Improved layer graph performance (#4997)
- Fixed invalid error when using cut and copy keyboard shortcuts (#5015)
- Fixed invalid error when setting out point (#5049)
- Fixed missing media thumbnail in the layer graph after connecting to a server (#4998)
- Fixed missing thumbnail for very wide or tall media. (#5091)
- Fixed Commander becoming unresponsive when file transfer error occurs. (#5072)
- Fixed error which prevented cue system initialization (#5113)
- Fixed invalid success message when exporting to server fails (#5123)

# **Known issues**

# **General**

• Various operations may slow down significantly while the GUI is transferring large files over FTP. This is due to the fact that the file transfer consumes the network bandwidth required for interacting with the server. For best results avoid transferring large files during the show or while making significant changes to the configuration, e.g. while loading a showfile.

**SOFTWARE RELEASE NOTE**

• The framelock/genlock option does not activate correctly with software versions prior to 2.7.3 update. The issue is fixed in the newer software versions.

#### **Server**

- Disconnecting USB audio card freezes the layers with audio playback.
- When the media file has audio in it, the FPS control appears enabled, even though it is not possible to adjust this value.
- It is not recommended that you overwrite files that are playing on the server through an FTP connection as this is not supported and might result in the server crashing.
- Using multiple display devices with different refresh rates is not recommended as this may cause stuttering.
- The server can only play (non-PRKL) files that have smaller resolution than the Max layer size specified in Configurator > Display Config > Advanced. This limitation does not affect PRKL playback.
- DPX image sequences support only 24bit and 10bit rgb (gbrp10le) colors. Other color spaces might cause havoc.
- Seeking and frame stepping with paused video only seeks / steps to closest keyframe.
- ProRes implementation does not support alpha channel.
- 10 bit colors only work when display is configured for auto mode.
- Forcing Dual-Link DVI resolution from 4xHDMI or 4xDP connectors can cause system to become unstable
- If a DisplayPort is disconnected and reconnected from display, or if display loses the DP signal, a manual display refresh must be done to reconnect the display. This applies to servers without a genlock card.

# **Commander**

• On Windows, updating to Commander 2.9.3 or newer version resets Commander saved connections, Commander options and layer macros made with any previous Commander version. Also, any connection, option or layer macro made in Commander 2.9.3 and later will not be visible with older Commander versions. This behavior is specific only to Windows version of Commander.

**SOFTWARE RELEASE NOTE**

- o **To keep existing connections, options and layer macros:** before updating to Commander 2.9.3 (or newer version), please manually copy folder C:\Users\<USER>\AppData\Roaming\**.**picturallcommander to the folder C:\Users\<USER>\ (*<USER>* is the username of the Windows user)
- o If C:\Users\<USER>\.picturallcommander folder already exists, it can be removed before copying the old .picturallcommander folder  $\rightarrow$  Notice: if you have saved connections, options and layer macros with Commander 2.9.3 (or newer) they will be removed
- Copy keyboard shortcut cannot be used to copy multiple media files. Please use contextual menu action instead.
- Auto is only permitted target file value for sequences. This setting appears in transfer local files dialog.
- Remember last server browser path option does not work with Inputs folder.
- When dragging media in Media Library, media must be dropped into slot and not between slots.
- Macro name is not permitted to contain dot character
- Font sizes smaller than 10 and larger than 18 are not supported. Some fonts can render text non-visible. If font selector preview does not show valid preview, do not use the font. Font style settings (bold, italics) is not honored by all texts.
- Changing display type during runtime is not supported, resolution change is not handled